#### Bayesian Analysis using Stata

#### Bill Rising

StataCorp LP

2015 Oceania Stata Users Group Meeting Canberra, ACT 25 September 2015

stata

- 4 目 ト 4 目 ト 4 目

Goals Brief Glimpse into Bayesian Analysis

stata

э

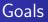

- Learn a little about Bayesian analysis
- Learn the core of how Bayesian analysis are implemented in Stata 14

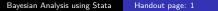

Goals Brief Glimpse into Bayesian Analysis

stata

### Uncertainty as Probability

- In the frequentist world, probabilities are long-run proportions of repeated identical experiments
  - In some ways, this means we never know any probabilities of any events
- In the Bayesian world, probabilities are an expression of uncertainty
  - The advantage of the Bayesian viewpoint is that it allows talking about probabilities for events which cannot be repeated
    - What is the chance of a major earthquake in Alaska this year?
    - What is the chance that Australia takes the 2015 Rugby World Cup?
  - The disadvantage is that these probabilities become subjective

# **Bayesian Analysis**

- Uncertainty about parameters is expressed via a prior distribution  $p(\pmb{\theta})$ 
  - The prior distribution is necessarily subjective
  - If there is little knowledge about possible values, vague or non-informative priors get used
- The dataset **y** is used to update these priors into posterior distributions via Bayes rule

$$p(\boldsymbol{\theta}|\mathbf{y}) = rac{p(\mathbf{y}|\boldsymbol{\theta})p(\boldsymbol{\theta})}{p(\mathbf{y})}$$

- $p(\mathbf{y}|\boldsymbol{\theta})$  is the likelihood
- $p(\mathbf{y})$  is the marginal density of the data

$$p(\mathbf{y}) = \int_{\boldsymbol{\theta}} p(\mathbf{y}|\boldsymbol{\theta}) p(\boldsymbol{\theta})$$

● This last integral has been the bugaboo < □ > < @ > < ≥ > < ≥ > ≥ ∽ <

STata

STata

伺 ト イヨト イヨト

## Advantages and Disadvantages of Bayesian Analysis

#### Advantages

- Theoretically should allow updating knowledge with past experience
- Can speak directly about probabilities instead of applying long-run proportions to a single event
  - Think of confidence intervals: have long-run chance of catching the parameter value, but know nothing about the current estimate
- Can choose among multiple competing hypotheses
- Disadvantages
  - Could be worried about subjectivity

stata

< ロ > < 同 > < 三 > < 三 >

### Why Has Bayesian Analysis Become More Popular

- Computational speed allows rapid but good approximations of the marginal density of the data
  - Before computational horsepower could be used, only a small set of models could be estimated
- All the magic comes from Markov Chain Monte Carlo (MCMC) methods
  - These sample points from the not-fully-specified density in such a way that if left running forever, the density of simulation points would equal the target density

Goals Brief Glimpse into Bayesian Analysis

stata

#### Implementation in Stata 14

- In Stata 14, the estimation portion of Baysian analysis is implented by the bayesmh command
  - mh for Metropolis-Hastings
- We will see how this works, both via point-and-click and syntactically
- We will look at some diagnostics and other post-estimation tools

Starting Simple Looking More Carefully Changing the Problem Something A Little More Complex

sta

• • = • • = •

# A Simple Story

- We'll work with a very simple dataset measuring counts
- Here is our simulated story:
  - We've collected data from 70 people in Canberra about the number of parking tickets they've gotten in the last year
  - We would like to get some concept of the rate the people get the tickets
  - We will do this based on the rumor that Canberra is particularly finicky about parking
- We'll simulate a dataset as though the true number of parking fines per year per person is 1.3
  - . do makepois
- Let's see the mean count for this simulation
  - . sum y

Starting Simple Looking More Carefully Changing the Problem Something A Little More Complex

stata

< ロ > < 同 > < 三 > < 三 >

# Starting a Bayesian Analysis: the Prior

- $\bullet\,$  We would now like to do a Bayesian investigation of the rate  $\lambda$  of getting fined
  - Suppose we are truly interested whether the rate of fines is over one per year per person
- To start out, we need to specify a prior distribution
- How would this possibly be done?
  - We could try to use a vague prior which has very little information in it
  - We could try to elicit the opinions of experts
- We'll start with a vague prior

Starting Simple Looking More Carefully Changing the Problem Something A Little More Complex

sta

< ロ > < 同 > < 三 > < 三 >

## Choosing a Vague Prior

- Vague priors are only vaguely defined: they ought to cover all remotely plausible values without favoring any values
- We will choose a flat prior, meaning that all possible ticketing rates have the same probability
  - Because this means that we need a probability density proportional to 1 over the interval 0 to  $\infty$ , this is an improper prior
  - Improper priors should typically be avoided, but this will help the exposition here
- So, for us,  $p(\lambda) \propto 1$  for  $0 < \lambda < \infty$ 
  - Clearly, like continuous-time white noise, this is impossible but helpful

Starting Simple Looking More Carefully Changing the Problem Something A Little More Complex

stata

< ロ > < 同 > < 三 > < 三 >

### Specifying our Model: the Interface

- We will start by using the point-and-click interface
- There are two ways to access this
  - $\bullet~$  Either select  ${\it Statistics} > {\it Bayesian}~{\it analysis} > {\it Estimation}$
  - Or type db bayesmh in the command window
- We will choose what we would like to do now, and then come back to the full range of possible models

Starting Simple Looking More Carefully Changing the Problem Something A Little More Complex

sta

### Choosing the Likelihood Model

- We would like a univariate linear model
- Clicking the drop-down menu for the *Dependent variable* and choose y
- We have no independent variables
- Choose Poisson regression as the Likelihood model
- We can leave the *Exposure variable* blank
- Tick the Do not exponentiate linear predictor
  - This will cause our out output to report rates instead of the natural log of rates

Starting Simple Looking More Carefully Changing the Problem Something A Little More Complex

stata

★ ∃ ► < ∃ ►</p>

# Specifying the Prior

- Click on the **Create...** button for the **Priors of model** *parameters*
- From the Parameters specification dropdown, choose {y:\_cons}
  - This is because we are modeling only the constant term without any covariates
- We will choose the *Flat prior* item
- Click **OK** to dismiss the subdialog

Starting Simple Looking More Carefully Changing the Problem Something A Little More Complex

Making Our Computations Reproducible

- We should set a random seed for this MCMC
  - This will make sure that we can show our result in the future
- Click on the *Simulation* tab
- We'll put 7434 as the random seed
  - This is an arbitrary non-negative integer

Starting Simple Looking More Carefully Changing the Problem Something A Little More Complex

stata

< ロ > < 同 > < 三 > < 三 >

### Computing the Posterior

- We are already done specifying this simple model, so click the **Submit** button
- The command gets issued
  - . bayesmh y, likelihood(poisson, noglmtransform) ///
     prior({y:\_cons}, flat) rseed(7434)
- Stata churns through the MCMC computations to find the posterior distribution
- Stata reports the results

Starting Simple Looking More Carefully Changing the Problem Something A Little More Complex

stata

< ロ > < 同 > < 三 > < 三 >

## General Notes about the Output

- At the top, you see Burn In ... followed by Simulation ... as notifications
  - These would be for seeing progress in very computationally intensive models
- We see the two elements we need to specify for any Bayesian analysis: the Likelihood model and the Prior distribution
- There is information about how the MCMC sampling was done
- There is information about summary statistics of the posterior distribution
  - Recall that we are not specifically trying to estimate mean values; we are finding a posterior distrbution

Starting Simple Looking More Carefully Changing the Problem Something A Little More Complex

stata

< ロ > < 同 > < 三 > < 三 >

### Output Specifics: MCMC

- By default, Stata uses a burn-in of 2,500 iterations
  - This is used to tune the adaptive model and to give time for the simulation to reach the main part of the posterior distribution
- By default, Stata runs the MCMC chain for 10,000 iterations
- The acceptance rate is the rate that new picks from the distribution are accepted
- The efficiency is relative to independent samples from the posterior distribution

Starting Simple Looking More Carefully Changing the Problem Something A Little More Complex

stata

# Output Specifics: Regression Table

- The mean of our posterior distribution for the arrival rate is 1.27
- The standard deviation of the posterior distribution is 0.136
- The MCSE of 0.0028 is the standard error of estimation of the mean due to our using MCMC to find the posterior distribution
  - How much the posterior mean would vary from run to run if we used different random seeds
- The median is the median of the posterior distribution
- The probability that the arrival rate is between 1.021 and and 1.548 is 95%
  - Note this is not a trapping probability for unknown future samples

Starting Simple Looking More Carefully Changing the Problem Something A Little More Complex

### Starting with Postestimation

- We can see what postestimation commands are available by typing
  - . db postest
- Now click on the disclosure control next to Bayesian analysis
- Select the Graphical summaries and convergence diagnostics item
- Click on the Launch button

stata

Starting Simple Looking More Carefully Changing the Problem Something A Little More Complex

stata

∃ → ∢

#### Investigating the Posterior

- We can draw a picture of the posterior distribution in a couple of ways
- To make a histogram, select the *Histograms* graph type
- To make life simple select the *Graphs for all model parameters* radio button
- Click on the Submit button

Starting Simple Looking More Carefully Changing the Problem Something A Little More Complex

### Histogram of the Posterior

- Here is the histogram version of the posterior distribution
  - . bayesgraph histogram \_all

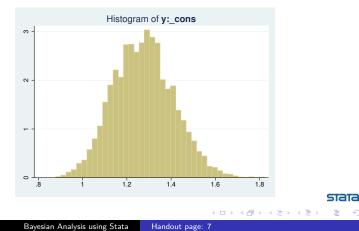

Starting Simple Looking More Carefully Changing the Problem Something A Little More Complex

#### Density Plot of the Posterior

- To get a density plot, select the Density plots graph type
- Click on the Submit button
  - . bayesgraph kdensity \_all

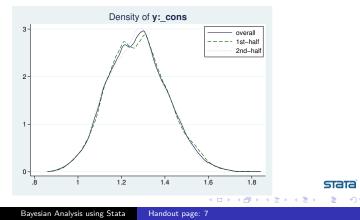

sta

< ロ > < 同 > < 三 > < 三 >

# Finding the Probability the Rate is Larger than 1

- Navigate back to the Postestimation Selector dialog box
- Select the Interval hypothesis testing menu item
- Choose {y:\_cons} parameter from the *Test model parameter* list
- Enter 1 as the Lower bound and leave . as the Upper bound
- Click the **Submit** button
  - . bayestest interval ({y:\_cons}, lower(1))
- We can read off the probability as 0.98
  - This is a true probability
  - It is a subjective probability based on our flat prior

Starting Simple Looking More Carefully Changing the Problem Something A Little More Complex

stata

< ロ > < 同 > < 三 > < 三 >

#### How MCMC Can Break

- There are multiple ways that MCMC can give bad answers
  - It can mix poorly, meaning either that
    - New candidate points for the simulation get rejected too often
    - The jumps are too small to cover the distribution
  - It can have bad initial values
    - These should be irrelevant because of the long burn-in sequence
    - But... if there is poor mixing this might not be the case
    - This leads to what is called 'drift'

Starting Simple Looking More Carefully Changing the Problem Something A Little More Complex

# MCMC Diagnostics

- There is a simple tool for looking at the standard diagnostics all at once
- Select *Multiple diagnostics in compact form* in the *bayesgraph* dialog, and press **Submit**

. bayesgraph diagnostics \_all

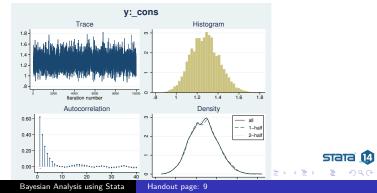

Starting Simple Looking More Carefully Changing the Problem Something A Little More Complex

## Looking for Drift

- The cusum (short for cumulative sum) plot is used to look for small step size and drift
- Select Cumulative sum plots and press Submit
  - . bayesgraph cusum \_all

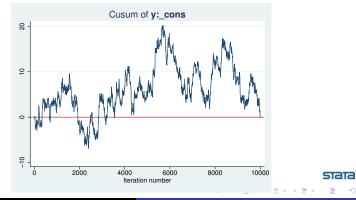

Bayesian Analysis using Stata Handout page: 9

Starting Simple Looking More Carefully Changing the Problem Something A Little More Complex

### Simple Diagnostic Conclusion

• Everything looks fine because there is no sign of bad mixing or drift

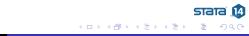

Starting Simple Looking More Carefully Changing the Problem Something A Little More Complex

STata

### Playing with Different Priors

- Suppose we talk to people in Sydney, Melbourne, Adalaide, and Brisbane
- They all agree that the the rate of fines should be about 1 every 3 years, with little chance of averaging more than 1 fine per year
  - Thus, they are completely incorrect about Canberra
- Based on this, a good prior would be a Gamma(3, 0.1)

Starting Simple Looking More Carefully Changing the Problem Something A Little More Complex

### Aside: Graph of the Prior

- Here is a graph of the Gamma(3, 0.1) distribution
  - . twoway function y = gammaden(3,0.1,0,x), range(0 1.5)

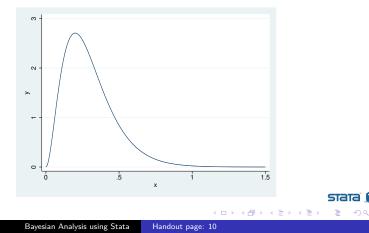

Starting Simple Looking More Carefully Changing the Problem Something A Little More Complex

stata

(日)

### Specifying a New Prior

- Type db bayesmh to get our dialog box back
- Select the Prior 1 prior
- Click on the Edit button
- Choose Gamma distribution
- Enter 3 as the Shape and 0.1 as the Scale
- Click on the OK button to dismiss the subdialog

Starting Simple Looking More Carefully Changing the Problem Something A Little More Complex

# Changing the Seed

- Go to the *Simulation* tab
- Change the random seed to some other number, say 9983
- Click on the Submit button to run the analysis
  - . bayesmh y, likelihood(poisson, noglmtransform) ///
    prior({y:\_cons}, gamma(3,0.1)) rseed(9983)

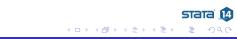

Starting Simple Looking More Carefully Changing the Problem Something A Little More Complex

# What Happened?

- We can see that the mean of the posterior distribution is smaller
  - We should, however, be encouraged that the mean is only somewhat smaller despite the very-different prior
- If we now compute our probability that the rate is larger than 1, though: 0.88
  - . bayestest interval ({y:\_cons}, lower(1))

Starting Simple Looking More Carefully Changing the Problem Something A Little More Complex

### Specifying Our Own Likelihood

- What if we wanted a likelihood which is not one of the 10 built-in likelihoods?
- We can specify this by using the likelihood() option with the llf() suboption
- We just need an example to show this...

Starting Simple Looking More Carefully Changing the Problem Something A Little More Complex

stata

< ロ > < 同 > < 三 > < 三 >

### Changing the Problem

- Suppose now that our sample came just from those who had had a ticket in the last year
  - . drop if y == 0
    - We've lost quite a bit of our sample
- We cannot use the same likelihood model as we had before
- Instead, we have a truncated Poisson, where the probability of 0 fines has become 0
- Truncated Poisson distributions are not a part of Stata's suite, so we need to do some math

Starting Simple Looking More Carefully Changing the Problem Something A Little More Complex

### Writing Our New Likelihood Model

 $\bullet$  Here is the Poisson distribution with parameter  $\lambda$  is

$$p(y) = \frac{\lambda^{y} \mathrm{e}^{-\lambda}}{y!}; \qquad y = 0, 1, 2 \dots$$

• If y cannot be zero, we just need to rescale to get the total probability to be 1:

$$p(y) = \frac{\lambda^y e^{-\lambda}}{y!(1 - e^{-\lambda})}; \qquad y = 1, 2 \dots$$

• From this, our log likelihood becomes

$$y\ln(\lambda) - \lambda - \ln(y!) - \ln(1 - e^{-\lambda})$$
 state  $4$ 

Starting Simple Looking More Carefully Changing the Problem Something A Little More Complex

### Substitutable Expressions

- The way we tell Stata to use the log-likelihood function is by using a *substitutable expression*
- We just need to replace
  - Symbols with the variables that represent them
  - Coefficient names to replace parameters

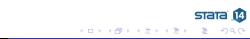

Starting Simple Looking More Carefully Changing the Problem Something A Little More Complex

# Specifying Our New Likelihood Model

- In our case
  - y (the variable) replaces y the count symbol
  - {y:\_cons} replaces  $\lambda$
- This gives the straightforward but unwieldy expression y\*ln({y:\_cons})-{y:\_cons}-lngamma(y+1)-ln(1-exp(-{y:\_cons}))

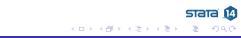

Starting Simple Looking More Carefully Changing the Problem Something A Little More Complex

# Working from Do-files

- Now the commands are becoming complicated enough that typing as we go will be unhelpful
- Let's open up a project file for this talk
  - . projman bayes

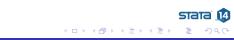

Starting Simple Looking More Carefully Changing the Problem Something A Little More Complex

stata

(日)

# Finally: Analyzing the Truncated Gamma

- We can run our analysis with this do-file
  - . do trunc\_pois
    - The saving() option has been added because we will need it if we would like to compare this model to another later
    - We stored the model for later comparisons
- The mean from our posterior distribution now overshoots the true mean
  - This could happen because there were too many 0-valued observations in the original dataset

Starting Simple Looking More Carefully Changing the Problem Something A Little More Complex

stata

< ロ > < 同 > < 三 > < 三 >

#### Truncated Gamma Notes

- Notice the note: invalid initial state warning under Burn in ...:
  - $\bullet\,$  This happened here because Stata started  $\lambda$  at 0, which is not a valid rate
  - This should only worry us if the efficiencies are low or if the chain did not converge
- Just as before, we can look at the diagnostics (not shown)
- Here is the probability that the rate of fines is over 1
  - . bayestest interval ({y:\_cons}, lower(1))

Starting Simple Looking More Carefully Changing the Problem Something A Little More Complex

stata

(日)

# A Competing Likelihood

- Suppose we suspect that there could be overdispersion or underdispersion for our model
- We could try specifying a likelihood which accommodates this: the generalized Poisson distribution
- Here is one parameterization

$$p(y) = \frac{1}{y!} \left(\frac{\mu}{1+\alpha\mu}\right)^y (1-\alpha y)^{y-1} \exp\left\{-\frac{\mu(1+\alpha y)}{1+\alpha\mu}\right\}; y = 0, 1, 2, \dots$$

- $\bullet$  This distribution has mean  $\mu$  and variance  $\mu(1+\alpha\mu)^2$ 
  - Thus, if  $\alpha>0$  there is overdispersion; if  $\alpha<0$  there is underdispersion

Starting Simple Looking More Carefully Changing the Problem Something A Little More Complex

stata

< ロ > < 同 > < 三 > < 三 >

# Estimating This Competing Likelihood

• We can once again specify our own log likelihood:

$$\begin{split} llf(y) &= -\ln(y!) + y \left( \ln(\mu) - \ln(1 + \alpha \mu) \right) \\ &+ (y - 1) \ln(1 + \alpha y) - \frac{\mu(1 + \alpha y)}{1 + \alpha \mu} \\ &- \ln\left( 1 - \exp(-\frac{\mu}{1 + \alpha \mu}) \right) \end{split}$$

- The last term comes from rescaling because the distribution is truncated
- Luckily, this mess has been put in a do-file
  - . do trunc\_gpois

Starting Simple Looking More Carefully Changing the Problem Something A Little More Complex

stata

- 4 同 ト 4 ヨ ト 4 ヨ ト

# Uh oh! Bad Efficiency

- If we look at the efficiencies, we can see that one of the parameters probably has high autocorrelations
- First, let's see which parameter had which efficiency by looking at effective sample sizes
  - . bayesstats ess \_all
- We should investigate this

Starting Simple Looking More Carefully Changing the Problem Something A Little More Complex

# **Plotting Simulations**

- We can make a scatterplot matrix of the simulation values
  - . bayesgraph matrix {mu} {alpha}

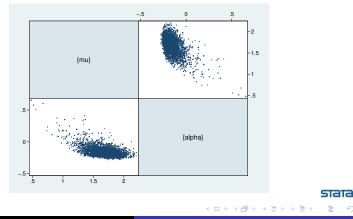

Starting Simple Looking More Carefully Changing the Problem Something A Little More Complex

stata

< ロ > < 同 > < 三 > < 三 >

### Correlated Simulations

- Correlated MCMC simulation values slow down the MCMC chain, as do possibly illegal values
- One solution we could try here would be to transform the parameters to make their range extend over the whole real line
  - $\bullet\,$  This is hard here, because the range of  $\alpha$  depends on  $\mu\,$
- We might also try specifying legal initial values
  - . do trunc\_gpois2
- This seemed to help
  - Try experimenting with other starting values if you like

Starting Simple Looking More Carefully Changing the Problem Something A Little More Complex

# Extending the Chain

- If we would like to get an effective sample size which is close to what we had for the truncated poisson model, we need to extend the chain
- The mcmcsize(25000) option does this
  - . do trunc\_gpois3

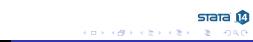

Starting Simple Looking More Carefully Changing the Problem Something A Little More Complex

stat

< ロ > < 同 > < 三 > < 三 >

# Comparing Competing Models

- We can now see which of the two models we prefer
- This is done using the bayestest model command
- Being Bayesians, we assign prior probabilities to each of the models, and then compute their posterior probabilities given our data
- We have no reason to think one model is better than the other so we'll use the default of equally likely
  - . bayestest model trunc\*
- We now think that there is a 96% chance that simple truncated poisson is true

Starting Simple Looking More Carefully Changing the Problem Something A Little More Complex

STata

# Aside: Bayesian Hypothesis Testing

- One wonderful part of the Bayesian world is that more than two models may be compared
- One must take care that hypotheses are plausible
  - No point values for continuous variables, for example, unless they are 0 values for something that might not exist
- Sometimes it makes sense to have prior distributions which are not evenly distributed
  - There can be a decision-theoretic reason for this, for example different costs associated with falsely conclusions
- This is far more flexible than the typical us-versus-them hypothesis testing

Starting Simple Looking More Carefully Changing the Problem Something A Little More Complex

stata

< ロ > < 同 > < 三 > < 三 >

# Information Criteria

- We can also compare models using the deviance information criterion (DIC) and Bayes factors
  - . bayesstats ic trunc\*
- The smaller DIC for the trunc\_gpois model says that it should do a better job producing a similar dataset
- The log(BF) column gives the log of odds that the trunc\_gpois model is true
  - Here: ln(0.0370/0.9630)
- The Bayes factor will always give the same subjective result as assuming equal prior probabilities for models

Starting Simple Looking More Carefully Changing the Problem Something A Little More Complex

stata

(日)

### Linear Regression

- All we've been doing is looking at a dataset of counts
  - . save pois\_plus, replace
- Now let's try playing with linear regressions
- Open up the autometric dataset
  - . use autometric
    - Made for all countries except the US, Liberia, and Myanmar

Starting Simple Looking More Carefully Changing the Problem Something A Little More Complex

# Modeling Energy Usage

- We'd like to measure energy usage of these cars
- Perhaps: regressing lp100km on weight, displacement and foreign
- Let's go back to the dialog box for teaching purposes
  - Reset the dialog box by clicking the big  ${\bf R}$  button

Starting Simple Looking More Carefully Changing the Problem Something A Little More Complex

stata

< ロ > < 同 > < 三 > < 三 >

# Filling in the Dialog Box

- This will take a little effort, but specify
  - {var} as the variance for the likelihood
  - Normals with large variances for the coefficients
  - Jeffries prior for the prior of {var}
  - A random seed of 142857
- Click on OK to submit and close
  - . do reg
- The model converges, but not at all efficiently

Starting Simple Looking More Carefully Changing the Problem Something A Little More Complex

#### Looking at the Problem

- Draw a graph matrix to see the problems
  - . bayesgraph matrix \_all

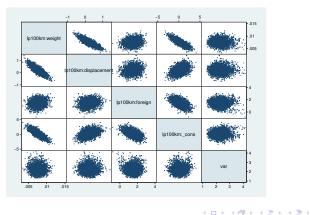

stata

14

Starting Simple Looking More Carefully Changing the Problem Something A Little More Complex

stata

< ロ > < 同 > < 三 > < 三 >

### Partial Fix Number 1

- If we mean center the weight and the displacement, we'll get rid of some of the correlation between their simulated values and those of the intercept
  - . sum weight displacement
- While we're at it, let's make weight no so big
  - . gen wt1300 = (weight-1300)/1000
  - . gen displacement3 = displacement 3
- Now let's see what happened
  - . do regcent

Starting Simple Looking More Carefully Changing the Problem Something A Little More Complex

stata

- 4 同 1 4 三 1 4 三 1

### Partial Fix Number 2

- We've chosen very special prior distributions for our model
  - Normal priors for a normal regression are semi conjugate
  - This means that they produce normal posterior distributions
    - This means we know the posterior distrobution explicity
- So... we can use Gibbs sampling here
  - This is a special case of Metropolis-Hastings which exploits knowledge fo the closed form
- As a side effect, we will estimate each of the predictors separately
  - The default is to estimate them all at once

Starting Simple Looking More Carefully Changing the Problem Something A Little More Complex

# Result of Gibbs Sampling

- Here is our Gibbs sampler
  - . do reggibbs
- This has helped a bunch with everything except the correlated predictors
- So: collinearity is a problem here, too!
- Our only solution is to run the chain much longer
  - . do reggibbs2

### What We Have Seen

- Use of part of the GUI for Bayesian analysis in Stata
- Specification of a non-standard likelihood
- Specification of priors
- Basic Bayesian estimation
- Basic Baysian model comparison
- Gibbs samplers
- Centering

stata

Conclusion

#### What We Have Not Seen

- Complex models
  - There are many many examples in the manuals
- Writing our own evaluators
  - If you have a likelihood function which is not the sum of the likelihoods for each of the observations, you can write a specially-formed evaluator program

stata

∃ ► < ∃ ►</p>

• This is similar in kind to the ml command

Conclusion

# Conclusion

- We've just touched on what can be done
- I hope this has been somewhat informative

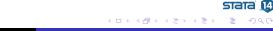